## **Inna**

Nemendur þurfa að veita staðfest leyfi á Innu fyrir því að Strætó afli upplýsinga um virkt nám við skólann ætli þeir að nýta afsláttarfargjöld í Strætó.

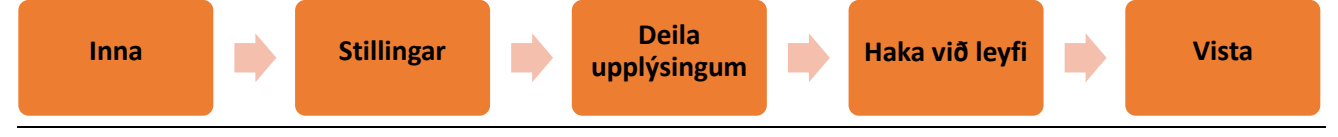

## **Hvernig stofna ég KLAPP aðgang?**

- 1. Farðu inn á **klappidi.is** og veldu **Mínar síður**
- 2. **Nýskráðu þig** með **símanúmeri** og staðfestu með öryggis kóða sem þú færð sendan með sms.
- 3. Veldu þér lykilorð og vistaðu.

Þá ertu búinn að stofna aðgang á **Mínum síðum** og tengjast **Klappinu (KLAPP app).**

## **Hvernig versla ég tímabilskort með nemaafslætti?**

Vöruúrval með nemaafslætti**: Mánaðarkort** og **Árskort**

- 1. Veldu **Mínir miðar** og **Kaupa miða**, ýttu svo á **Tengjast með rafrænum skilríkjum** neðst á síðunni
- 2. **Auðkenndu þig** með **rafrænum skilríkjum**
- 3. Rafræn auðkenning er skilyrði fyrir því að kaupa fargjöld með nemaafslætti.

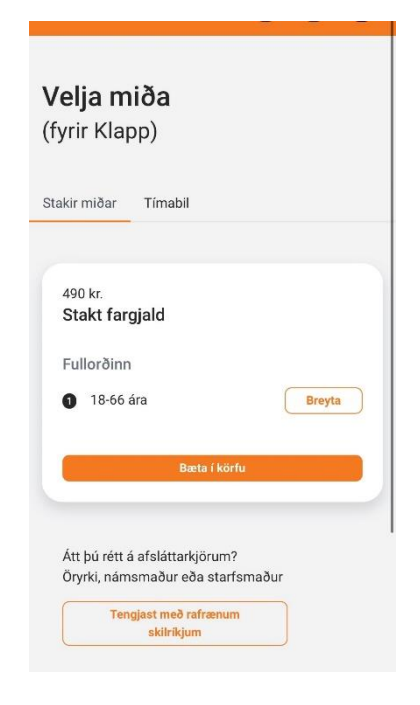

Þegar þú hefur tengst með rafrænum skilríkjum bætast vöruflokkar við vöruúrvalið sem þú átt rétt á.

Til að versla nemakort velur þú **Tímabil**, þar getur valið á milli árs- eða mánaðarkorts. Þegar þú hefur valið tímabilskort sem hentar þínu ferðamynstri ýtir þú á **Breyta** og velur nemakort sem hentar þínu ferðamynstri.

## **Ganga frá greiðslu**

Farðu í **Körfu** merkið uppi í hægra horninu, og veldu **bæta við greiðslukorti** settu inn kortaupplýsingar og veldu **Ganga frá kaupum.** 

Nú ætti nemakortið þitt að vera tilbúið til notkunar í **KLAPPINU (KLAPP-appinu)!** 

**Þú sækir KLAPP-appið eða Klappið á Google Play eða App Store**